<span id="page-0-0"></span>Vorsemesterkurs Informatik Wintersemester 2023/24 Ronja Düffel

22. September 2023

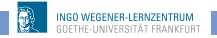

Einführung in die Programmierung mit Python

## RBI-Account

- Account für das Rechnernetz der Informatik
- RBI-Account  $\neq$  HRZ-Account
- zum Arbeiten an und auf den Rechnern des Instituts

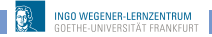

## Programmieren (vereinfacht)

- **1** Problem beschreiben und analysieren
- <sup>2</sup> Enwicklung und Beschreibung einer Lösung
- <sup>3</sup> Ubertragung/Umsetzung in eine Programmiersprache
- **4** Test des Programms

## Programmiersprachen

#### Maschinenprogramme

- können direkt vom Computer verstanden und ausgeführt werden.
- bestehen aus Bit-Folgen (0-en und 1-en),
- für Menschen nahezu unverständlich

#### Höhere Programmiersprachen

- o für Menschen besser zu lesen und zu verstehen
- $\bullet$  Quelltext = Programm in höherer Programmiersprachen
- für Computer unverständlich
	- $\Rightarrow$  Quelltext muss in Maschinenprogramm übersetzt werden!

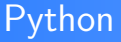

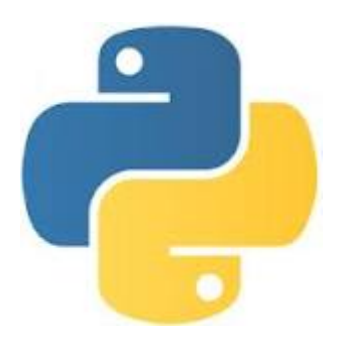

- Höhere Programmiersprache
- Als Lehrsprache entwickelt
	- $\rightarrow$  Übersichtlichkeit
	- $\rightarrow$  leichte Erlernbarkeit
- benutzt zur Übersetzung einen Interpreter

# IDLE

- Entwicklungsumgebung für Python
- unterstützt bei der Programmierung
- **•** Interaktive Python-Shell mit
	- Syntax-Highlighting
	- Autovervollständigung
	- Anzeige der Befehlssyntax
- **Editor zum Programme schreiben**

# IDLE

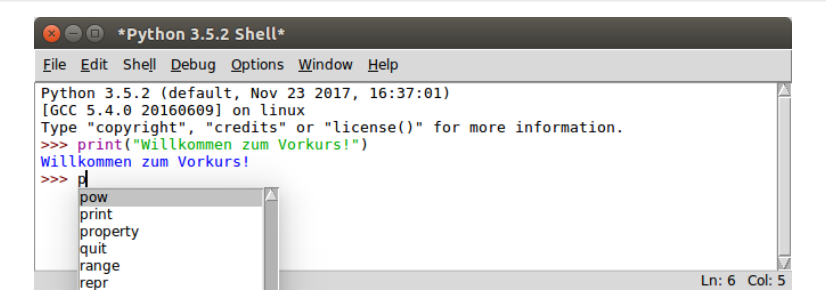

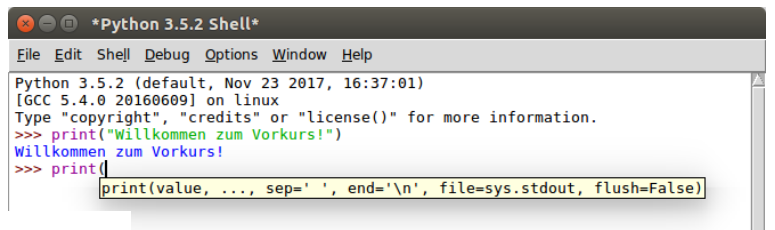

Einführung in die Programmierung mit Python

# Datentypen: Wahrheitswerte und Zahlen

#### Wahrheitswerte Bool

- **o** True False
- Operatoren: and, or und not

### Zahlen

- Ganzzahlen int (fehlender Dezimalpunkt)
- Gleitkommazahlen float (Dezimalpunkt)

```
\bullet Operatoren: +, -, *, /, //, %, **
6.0
```

```
>> 2*36
>> 3.0+25.0>> 6/32.0>> 5//2\overline{z}>> 5%1A
>> 5<2False
>> 2.0 == 2True
SSS 1
```
## Datentypen: Zeichenketten

Zeichenketten string

• in Anführungszeichen

```
'Und nun zu etwas ganz anderem...'
''Setz dich, nimm dir'n Keks...''
'''Er sagte:''Geht's jetzt los?'' '''
```

```
SSS 'Jeden nur 1 Kreuz'
'leder nur 1 Kreuz'
>>> 'Setz dich, nimm dir'n Kecks, mach's dir schön bequem'
SyntaxError: invalid syntax
>>>>> "Setz dich, nimm dir'n Kecks, mach's dir schön bequem"
"Setz dich, nimm dir'n Kecks, mach's dir schön bequem"
555>>> '''"Da ist das Untier!"
"Wo, hinter dem Karnickel?"
"Es IST das Karnickel!"'''
"Da ist das Untier!"\n"Wo, hinter dem Karnickel?"\n"Es IST das Karnickel!"'
>>>
```
## Built-in-Funktionen (int, float)

- abs $(x)$ : gibt den Betrag  $|x|$  der Zahl x zurück  $\gg$  abs (-4.73) 4.73
- $\bullet$  max(a,b): gibt das Maximum von a und b zurück  $\gg$  max(3.2, 4) 4
- $\bullet$  min(a,b): gibt das Minimum von a und b zurück  $\gg$  min(3.2.4)  $3.2$
- round $(x, n)$ : gibt den gerundeten Wert von x zurück (n-Nachkommastellen)

```
\gg round (3.84629.2)
3.85
```
## Built-in-Funktionen (string)

• <string>.isalpha(): prüft, ob String nur aus Buchstaben besteht

```
>>> "hallo".isalpha()
True
>>> "hallo vorkurs".isalpha()
False
```
■ <string>.isdigit(): prüft, ob String nur aus Ziffern besteht

```
\gg "284".isdigit()
True
\gg \ge "2.84". isdigit()
False
```
- o ord('c'): gibt die Nummer des Zeichens c zurück
- chr(<int>): gibt das Zeichen zur Ganzzahl i zurück

```
\gg ord('W')
87
\gg chr(37)
18.1
```
**WEGENER LERNZENTRUM** 

● +: fügt zwei Strings zusammen (Operator)

# nützliche Funktionen

- $\bullet$  int(x): wandelt x in einen ganzzahligen Wert um  $\gg$  int(2.9)  $\overline{z}$
- float(x): wandelt x in einen Gleitkommawert um  $\gg$  float(5)  $5.0$
- $\bullet$  str(x): wandelt x in einen String um

```
\gg str(3.57)
'3.57'
```
- o input(): Benutzereingabe lesen
- print(): Bildschirmausgabe

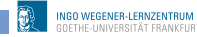

# Variablen

- Möglichkeit Informationen zu speichern
- **•** bezeichnet einen bestimmten Speicherbereich
- hat immer:
	- einen Namen
	- **e** einen Typ
	- **e** einen Wert
- in Python durch Zuweisung <Name> = <Ausdruck> angelegt
- ! Vergibt man denselben Namen zweimal, so wird der Wert der Variablen überschrieben !

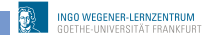

## Variablen, Beispiel

```
>> a = 17>> b = 2.98\Rightarrow a + b
19.98
>>\gg a = "hallo"
\gg a + b
Traceback (most recent call last):
 File "<pyshell#110>", line 1, in <module>
    a + bTypeError: Can't convert 'float' object to str implicitly
>>\Rightarrow b = str(b)
\gg a + b
'hallo2.98'>>>>c = 17+3>> d = c / 5>>> d4.0>> c20
```
 $>>$ 

# Variablennamen

■ Variablennamen müssen mit Buchstaben (a, . . . , z, A, . . . , Z) oder Unterstrich  $($ ] beginnen.

```
>> 2fast = 300
SyntaxError: invalid syntax
```
- können beliebig lang sein und ab 2.Zeichen Ziffern $(0, \ldots, 9)$ enthalten.
- Groß- und Kleinschreibung ist immer relevant!
- Umlaute (ä,ö,ü,...) sollten nicht verwendet werden
- Sonderzeichen(!,&, ...) sind nicht erlaubt

```
>>> Ernie&Bert = "Friends"
SyntaxError: can't assign to operator
>>>
```
• Schlüsselwörter sind als Variablennamen verboten (z.B. and, or, if,  $in ...$ )

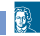

# Kontrollstrukturen

#### **·** steuern den Programmablauf

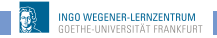

Einführung in die Programmierung mit Python

## Verzweigung

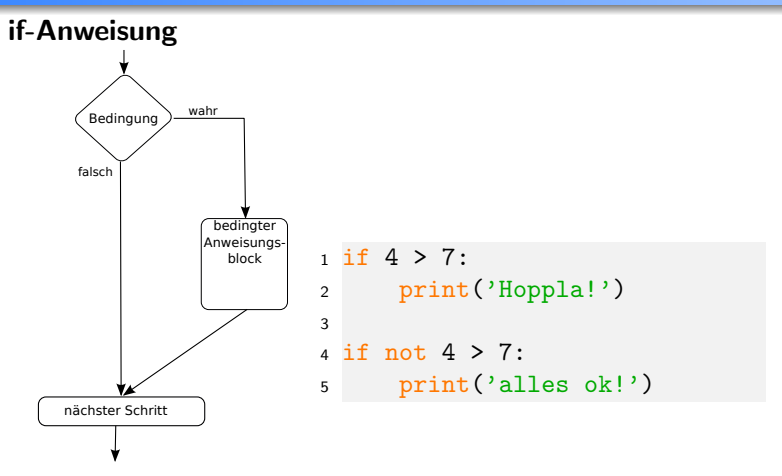

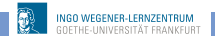

# Verzweigung

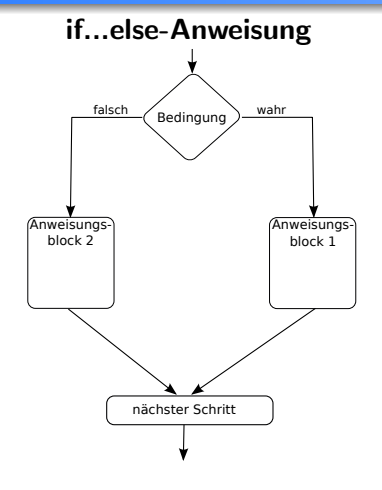

```
1 # Beispiel für if...else
2
3 \text{ if } 4 > 7:4 print("Hoppla!")
5 else:
6 print("Alles ok!")
7 print("And now for something
     completely different")
```
Alles ok! And now for something completely different  $>>$ 

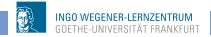

# Schleifen: while-Schleife

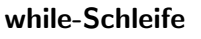

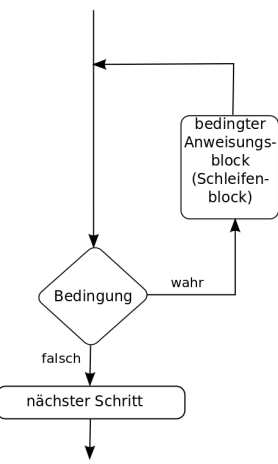

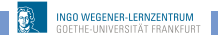

## Beispiel while-Schleifen

```
1
2 count = 0
3
4 # vorprüfende while-Schleife
5 \text{ while count } 5.9:
6 print(count)
7 \qquad \text{count} = \text{count} + 18 print('Ende der vorprüfenden while-Schleife')
9
10 # nachprüfende while-Schleife
11 while True:
12 print(count)
13 count = count + 1
14 if count >= 9:
15 break
16 print ('Ende der nachprüfenden while-Schleife')
```
## Ausgabe while-Schleifen

```
Θ
1
\frac{2}{3}4
5
6
\overline{7}8
Ende der vorprüfenden while-Schleife
9
Ende der nachprüfenden while-Schleife
555
```
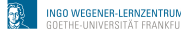

## Schleifen: for-Schleife

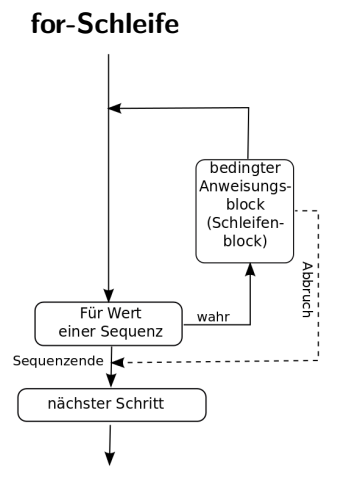

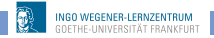

Einführung in die Programmierung mit Python

# Beispiel for-Schleife

```
1 for i in 'Python':
 2 print(i)P
у
ŧ
h
\mathbf on
>>>
```
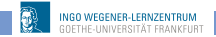

## range()-Funktion

range(start, stop[, step])

- erzeugt eine Sequenz von Zahlen von start bis stop-1 (!!!)
- wird start nicht angegeben, beginnt die Sequenz bei 0
- wird keine Schrittweite (step) angegeben, wird immer um 1 erhöht

## Beispiel

```
1 for i in range(5):
   2 print(i)
0<br>1<br>2<br>3<br>4<br>4<br>>>>
```
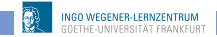

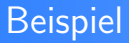

```
1 for i in range(2,8,2):
2 print(i)
```
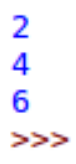

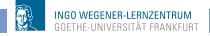

# Schleifen-Kontrollanweisungen

- **•** break: beendet Schleife sofort; Programmfluss springt zur ersten Anweisung nach dem Schleifenrumpf
- **o** continue: bricht aktuellen Schleifendurchlauf ab; Programmfluss springt zum Schleifenkopf
- pass: wenn Python eine Anweisung verlangt, aber nichts gemacht werden soll

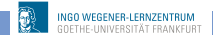

# Beispiel continue

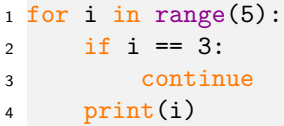

```
Θ
  \mathbf{1}\begin{array}{c} 2 \\ 4 \\ \geq 2 \end{array}
```
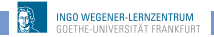

## Beispiel break

```
1 #Beispiel: Verwendung von break-Anweisung
2 # Nutzereingabe lesen, bis Ende gewünscht
3
4 while True:
5 eingabe = input("Geben Sie etwas ein: ")
6 if eingabe == 'ende':
7 break
8 print("Die Länge des Strings ist:", len(eingabe))
9 print("Fertig")
```
Ausgabe:

```
Geben Sie etwas ein: Hallo Vorkurs
Die Länge des Strings ist: 13
Geben Sie etwas ein: Keine Ahnung
Die Länge des Strings ist: 12
Geben Sie etwas ein:
Die Länge des Strings ist: 4
Geben Sie etwas ein:
Die Länge des Strings ist: 1
Geben Sie etwas ein: ende
Fertia
```
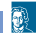

## Kontrollfluss else-Zweig in while-Schleife

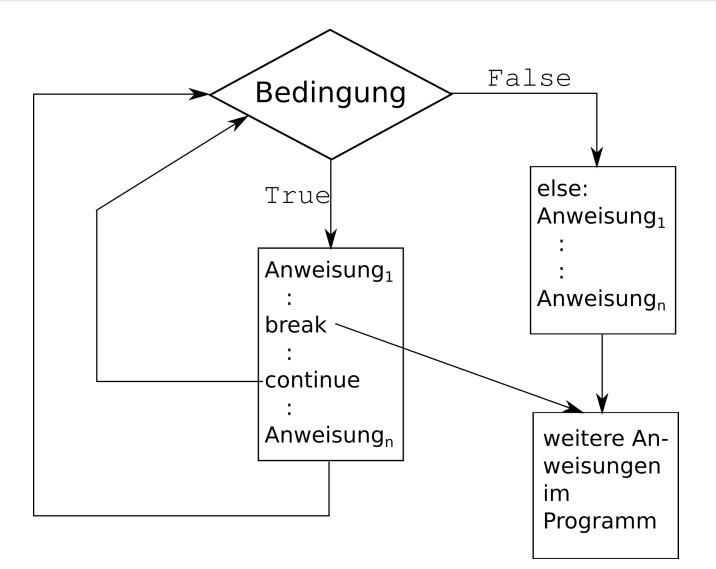

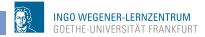

## Beispiel else-Zweig in while-Schleife

```
1 #Beispiel: else-Zweig in while-Schleife
2 # Ratespiel
3
4 geheimeZahl = 57
5 tipp = 1
6 while tipp != geheimeZahl:
7 tipp = int(input('Rate:'))
8 if tipp > 0:
9 if tipp > geheimeZahl:
10 print('zu gross')
11 elif tipp < geheimeZahl:
12 print('zu klein')
13 else:
14 print('Schade, dass du aufgibst :(')
15 break
16 else:
17 print ('Glückwunsch, du hast die Zahl erraten!')
```
<span id="page-31-0"></span>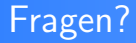

# ?

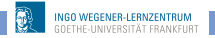

Einführung in die Programmierung mit Python